# Kindly go this URL: https://themorningcontext.com/

#### Step-1

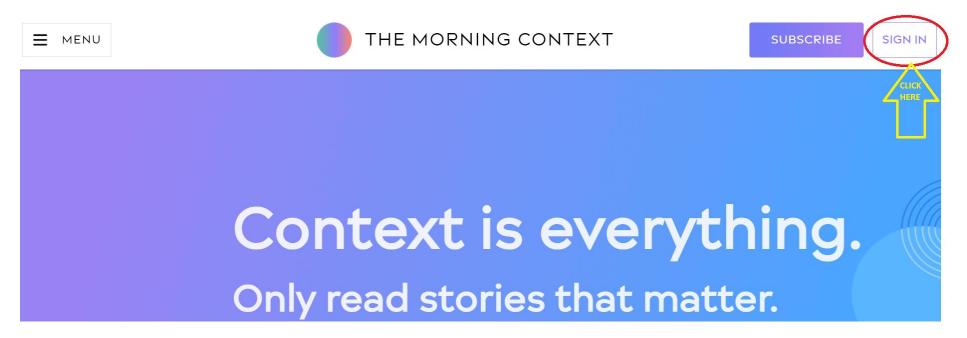

### Step-2 (Use IIMA Email only)

### The Morning Context

Sign up with Facebook

Sign up with Google

G

=

Otherwise, enter your email to sign in or create an account

circulation@iima.ac.in

By signing up, you agree to The Morning Context Terms of Use and Privacy Policy.

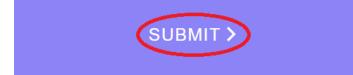

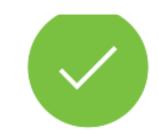

We sent you a link to log in

to circulation@iima.ac.in.

## Resend 🔁

#### Step-3

### Welcome to The Morning Context (External) > Inbox >

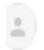

The Morning Context <support@themorningcontext.com> to me 

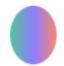

Click and confirm that you want to sign in to **The Morning Context**. This link will expire in three minutes.

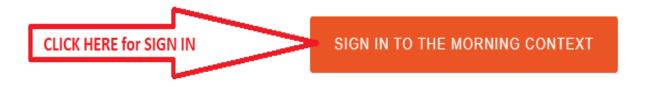

### Step-4 (Click on first Letter of your Email (C) verify that All stories unlocked)

E MENU

THE MORNING CONTEXT

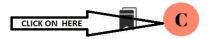

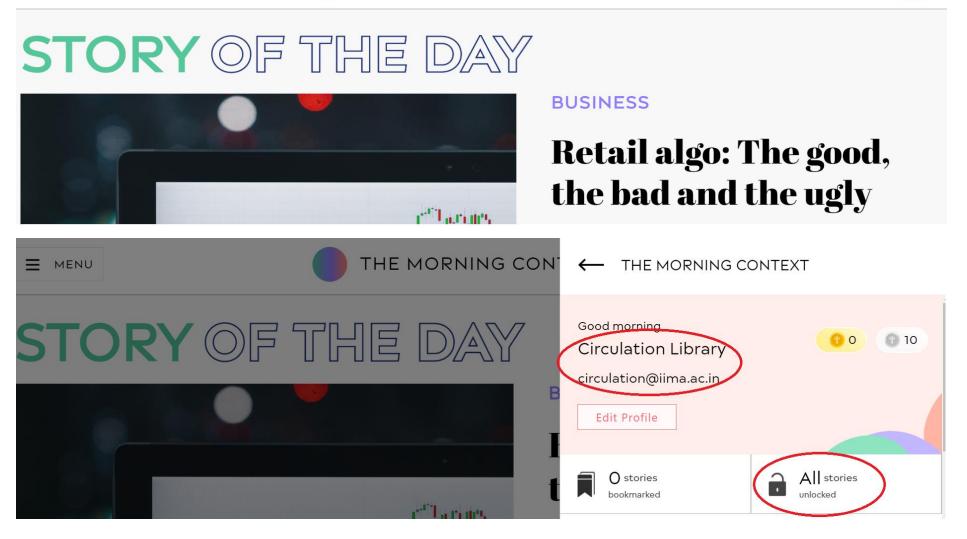

**Note:** Remote Access is not Required to access this resource from off-campus.